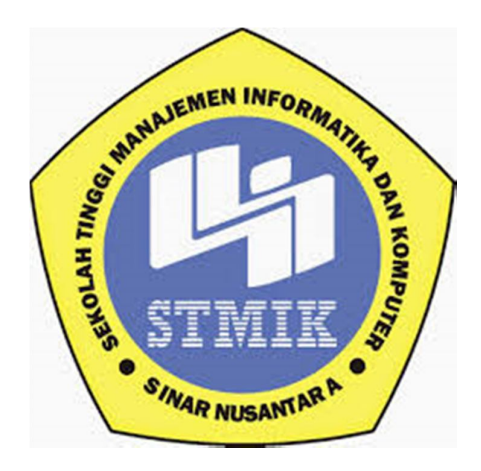

#### **Laporan Tugas Akhir**

## **APLIKASI PENGENALAN DAN PEMBELAJARAN HURUF HIJAIYAH DASAR BERBASIS MOBILE ANDROID**

Disusun Oleh:

Nama : Astantya Ainun Aqiudin

NIM : 14.3.00011

Program Studi : Teknik Informatika

Jenjang Pendidikan : Diploma III

# **SEKOLAH TINGGI MANAJEMEN INFORMATIKA DAN KOMPUTER**

**SINAR NUSANTARA SURAKARTA**

**2017**

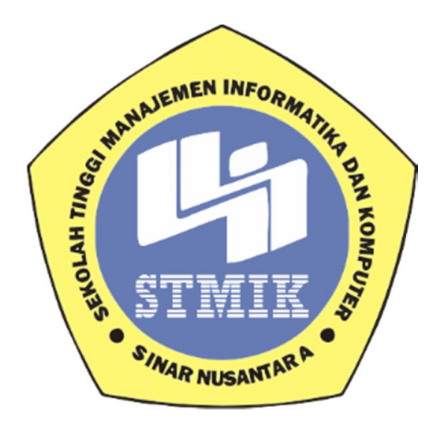

## **LAPORAN PROYEK AKHIR**

## **Laporan ini disusun guna memenuhi salah satu syarat untuk menyelesaikan jenjang pendidikan Diploma III**

## **Pada**

**STMIK Sinar Nusantara Surakarta**

#### **Disusun oleh :**

**Nama : Astantya Ainun Aqiudin**

**NIM : 14.3.00011**

**Program Studi : Teknik Informatika**

**Program Pendidikan : Diploma III**

#### **SEKOLAH TINGGI MANAJEMEN INFORMATIKA DAN KOMPUTER**

**SINAR NUSANTARA SURAKARTA**

**2017**

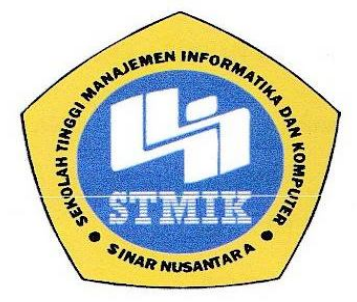

## SEKOLAH TINGGI MANAJEMEN INFORMATIKA DAN KOMPUTER **SINAR NUSANTARA**

#### **SURAT PERNYATAAN PENULIS**

**JUDUL** : APLIKASI PENGENALAN DAN PEMBELAJARAN HURUF HIJAIYAH DASAR BERBASIS MOBILE ANDROID

: ASTANTYA AINUN AQIUDIN **NAMA** 

 $: 14.3.00011$ **NIM** 

"Saya menyatakan dan bertanggung jawab dengan sebenarnya Tugas Akhir ini adalah hasil karya saya sendiri kecuali cuplikan dan ringkasan yang masingmasing telah saya jelaskan sumbernya. Jika pada waktunya selanjutnya ada pihak lain mengklaim bahwa Tugas Akhir ini sebagai karyanya yang disertai dengan bukti-bukti yang cukup, maka saya bersedia untuk membatalkan gelar Ahli Madya Komputer saya beserta kewajiban yang melekat pada gelar tersebut."

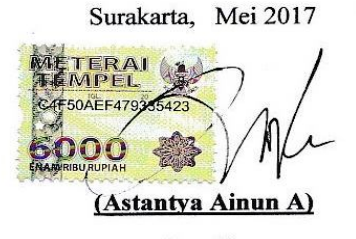

Penulis

iii

#### PERSETUJUAN LAPORAN PROYEK AKHIR

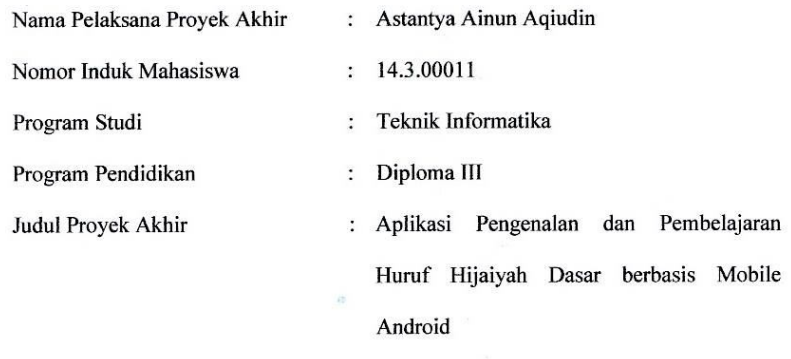

Dosen Pembimbing

: Sri Siswanti, S.Kom, M.Kom

Menyetujui,

Dosen Pembimbing

 $2.0m$ (Srj Siswanti, S.Kom, M.Kom)  $\sqrt{2}$ Mengetahui, **MEN INFORMA** Ketua STMIK Sinar Nusantara **R NUF** (Kumaratih Sandradewi, S.P, M.Kom)

 $\mathbf i\mathbf v$ 

iv

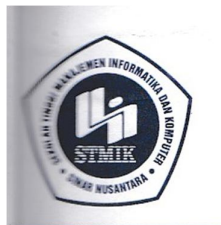

## YAYASAN SINAR NUSANTARA SEKOLAH TINGGI MANAJEMEN INFORMATIKA DAN KOMPUTER  $\bf N$ S

Jl. KH. Samanhudi 84-86 Surakarta 57142 Telp./Fax. (0271) 716500 Http://www.sinus.ac.id E-mail : sekretariat@sinus.ac.id

## PENGESAHAN TIM PENGUJI PELAKSANAAN UJIAN TUGAS AKHIR

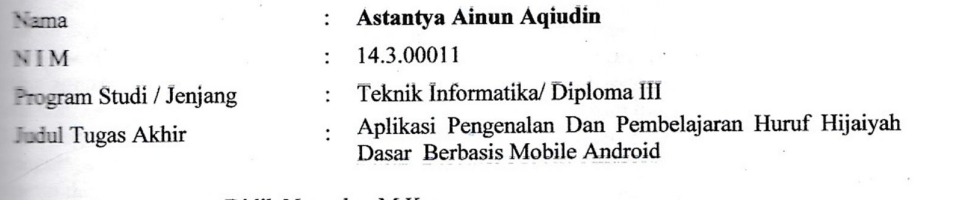

Penguji I Penguji II : Didik Nugroho, M.Kom

: Tri Irawati, SE., M.Si

Surakarta, 26 Juli 2017

Mengesahkan

Penguji I

Didik-Nugroho, M.Kom

Penguji II

Tri Irawati, SE., M.Si

Kepala Program Studi Dwi Remawati, S.Kom., M.Kom<br>\NIK:: 197303062005012002

#### **RINGKASAN**

Laporan proyek akhir ini dengan judul Aplikasi Pengenalan dan Pembelajaran Baca Tulis Al-qur'an berbasis Mobile Android menggunakan Aplikasi *Eclipse.* Aplikasi ini disusun berdasarkan penelitian dan analisa yang dilakukan pada 21 Oktober 2016. Tujuan dari Proyek Akhir ini adalah terbentuknya sebuah Aplikasi Pengenalan dan Pembelajaran Baca Tulis Al-qur'an berbasis Mobile Android untuk mempermudah pengguna terutama pemula yang ingin mengetahui dan belajar tentang dasar huruf hijaiyah. Disamping itu aplikasi ini diharapkan dapat membantu pengajar menyampaikan materi dengan metode lebih menarik dengan adanya gambar, animasi, dan audio. Langkah yang digunakan untuk menyelesaikan tugas akhir ini adalah dengan Metode pengumpulan data yang meliputi pengumpulan data dan perancangan system. Metode pengumpulan data meliputi : Metode Observasi, Wawancara dan Pustaka. Metode perancangan sistem dilakukan dengan Konsep, Perancangan, Pengumpulan bahan, Pembuatan, Pengujian dan Pendistribusian. Aplikasi Pengenalan dan Pembelajaran Baca Tulis Al-qur'an berbasis Mobile Android menggunakan *Eclipse, Coreldraw, SDK Android* dan *ADT Plugin*. Berdasarkan hasil pengujian menggunakan kuisoner yang telah dilakukan oleh Ustadz dan Ustadzah di TPA Masjid Baitullni'mah. Maka Tugas Akhir dengan judul Aplikasi Pengenalan dan Pembelajaran Baca Tulis Al-qur'an berbasis Mobile Android dengan penghitungan menggunakan skala likret ini sudah baik dan layak digunakan.

#### **SUMMARY**

*This final project report is titled the Android-based Al-Quran Based Reading App Introduction and Learning App using the Eclipse App. This application is based on research and analysis conducted on October 21, 2016. The purpose of this Final Project is the formation of an Application Introduction and Learning Al-Quran Reading Mobile-based Android to facilitate users, especially beginners who want to know and learn about the basic letters hijaiyah . Besides, this application is expected to help teachers deliver materials with more interesting method with the image, animation, and audio. Steps used to complete this final project is the method of data collection which includes data collection and system design. Methods of data collection include: Observation Methods, Interviews and Library. System design method is done by Concept, Design, Collection of materials, Making, Testing and Distribution. The Introduction and Learning of Read Al-qur'an Mobile Mobile Android applications use Eclipse, Coreldraw, Android SDK and ADT Plugin. Based on the test results using kuisoner that has been done by Ustadz and Ustadzah in TPA Baitullni'mah Mosque. So the End Task with the title of Application Introduction and Learning Read Write Al-qur'an based on Android Mobile with the calculation using this Likret scale is good and feasible to use.*

#### **MOTTO**

- **Kowe isoh aku yo kudu isoh nek isoh ngluwehi isoh**
- **Ajining dhiri saka lathi**
- **Ditampa sing wis ana ora perlu ngangsa, ngangsa mung gawe rekasane pikiran**
- **Ojo dumeh eling lan waspodo**
- **Aja Adigang, Aja Adigung, Aja Adiguna**
- **Yen wong liyo ora percaya Omonganmu, Gawenen percaya karo Tumindakmu**
- **Aja gumunan, Aja getunan, Aja kagetan, Aja aleman**
- **Ojo rumongso biso nanging bisoho rumongso**
- **Sareh, Sumeh, Sumeleh**

#### **PERSEMBAHAN**

#### **Laporan Proyek Akhir ini penulis persembahkan untuk:**

- Allah SWT yang senantiasa memberi kesabaran, kekuatan, kasih sayang, dan kemudahan pada hamba-Nya.
- Untuk Kedua Orang Tuaku yang senantiasa memberikan kasih sayang, kepercayaan, do'a, dan materi untuk perjuangan saya sampai saat ini .
- Untuk Adik-adik kandung tercinta saya yang selalu memberikan saya motivasi, do'a dan materi.
- Untuk Ibu **Sri Siswanti, S.Kom, M.Kom** Selaku Dosen Pembimbing atas kesabaran dan bimbingan tugas Akhir kepada Penulis.
- Untuk Ibu kedua kami di kampus biru Ibu **Dwi Remawati, M.Kom** atas segala kesabarannya.
- Untuk Sahabat saya para gali-galine kampus biru Keluarga Besar TI-D3 2014 untuk Kenangan yang luar biasa.
- Untuk Sahabat yang membuat saya telat mengerjakan tugas akhir ini, yang khususnya untuk **Wahyu Kurniawan**, **Ali Ahmadi**, terimakasih untuk tiap malamnya yang tiap hari selalu begadang, jalan-jalan, dan ngopi.
- Untuk para pengisi suara aplikasi saya, terimakasih untuk perjuangannya untuk mengisi suara aplikasi ini serta tak pernah lelah untuk terus menerus memberikan motivasi dan supportnya.
- \* TERIMAKASIH.

#### **KATA PENGANTAR**

Segala puji hanya milik Allah SWT, yang telah memberikan rahmat, karunia, dan hidayah-Nya sehingga penulis dapat menyelesaikan Laporan Proyek Akhir ini dengan judul "Aplikasi Pengenalan dan Pembelajaran Baca Tulis Al-qur'an Berbasis Mobile Android"

Laporan Proyek Akhir ini merupakan salah satu syarat memperoleh gelar Ahli Madya Komputer pada jurusan Teknik Informatika STMIK Sinar Nusantar Surakarta.

Atas tersusunnya Laporan Proyek Akhir ini, penulis tidak lupa mengucapkan terima kasih kepada :

- 1. Allah SWT atas segala rahmat dan hidayah-Nya
- 2. Ibu Kumaratih Sandradewi, S.P, M.Kom, selaku Ketua STMIK Sinar Nusantara Surakarta.
- 3. Bapak Wawan Laksito S,Si, M.Kom selaku pembimbing akademik.
- 4. Ibu Sri Siswanti, S.Kom, M.Kom, selaku pembimbing tugas akhir.
- 5. Ibu Dwi Remawati, M.Kom, selaku Ketua Progdi Studi Teknik Informatika.
- 6. Orang tua penulis yang telah memberikan semangat, motivasi, dan do'a saat penelitian dan penyusunan Proyek Akhir ini.
- 7. Adik-adik penulis yang telah memberikan semangat untuk menyelesaikan Proyek Akhir ini.
- 8. Keluarga besar Teknik Informatika D3 angkatan 2014, yang telah memberikan banyak bantuan kepada penulis.

Penulis menyadari bahwa Laporan Proyek Akhir ini jauh dari kata sempurna, oleh karena itu kritik dan saran yang membangun akan selalu penulis terima dengan senang hati. Penulis berharap semoga Laporan Proyek Akhir ini dapat bermanfaat bagi seluruh pengguna aplikasi.

Surakarta, Juni 2017

Penulis

## **DAFTAR ISI**

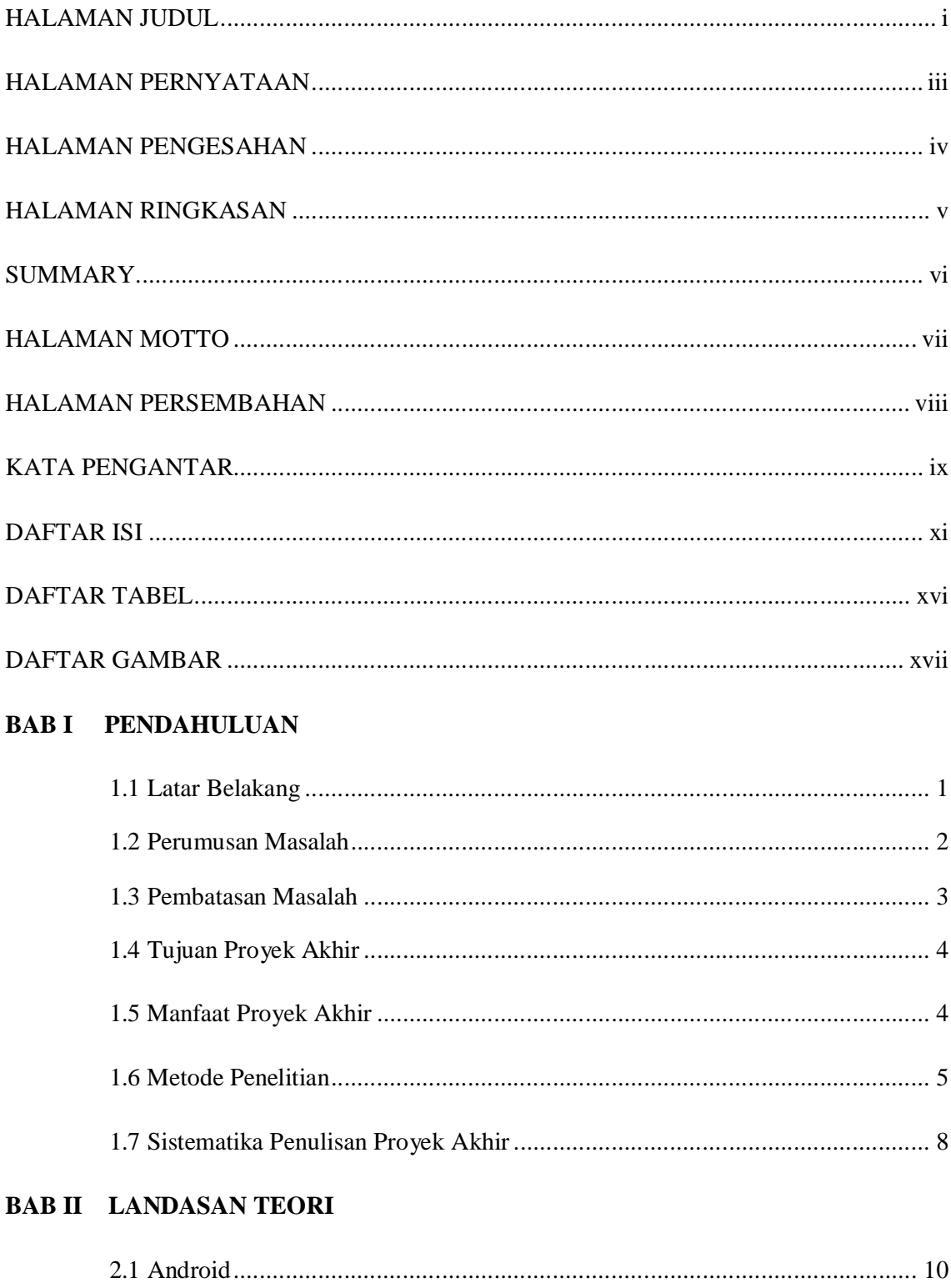

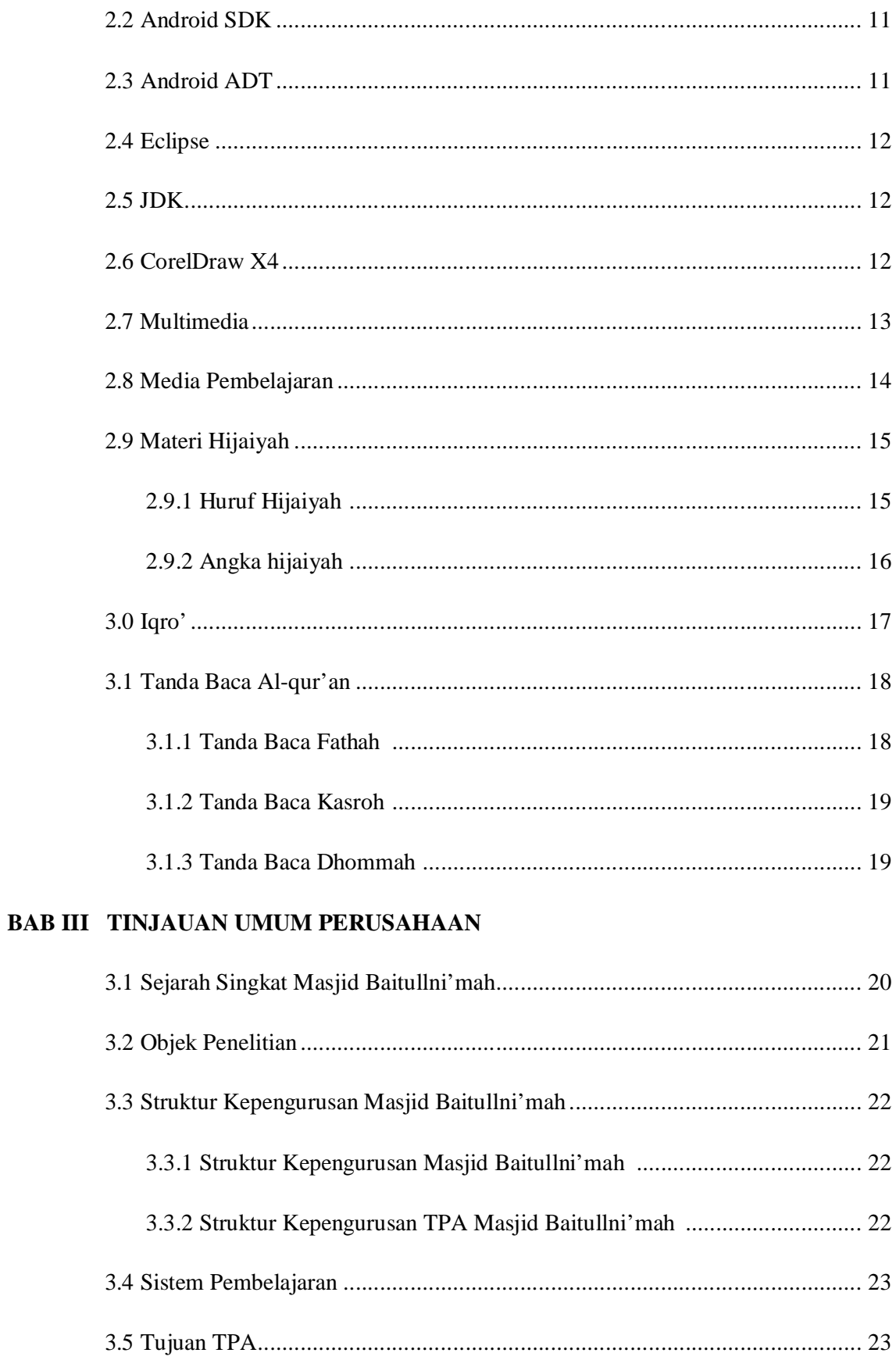

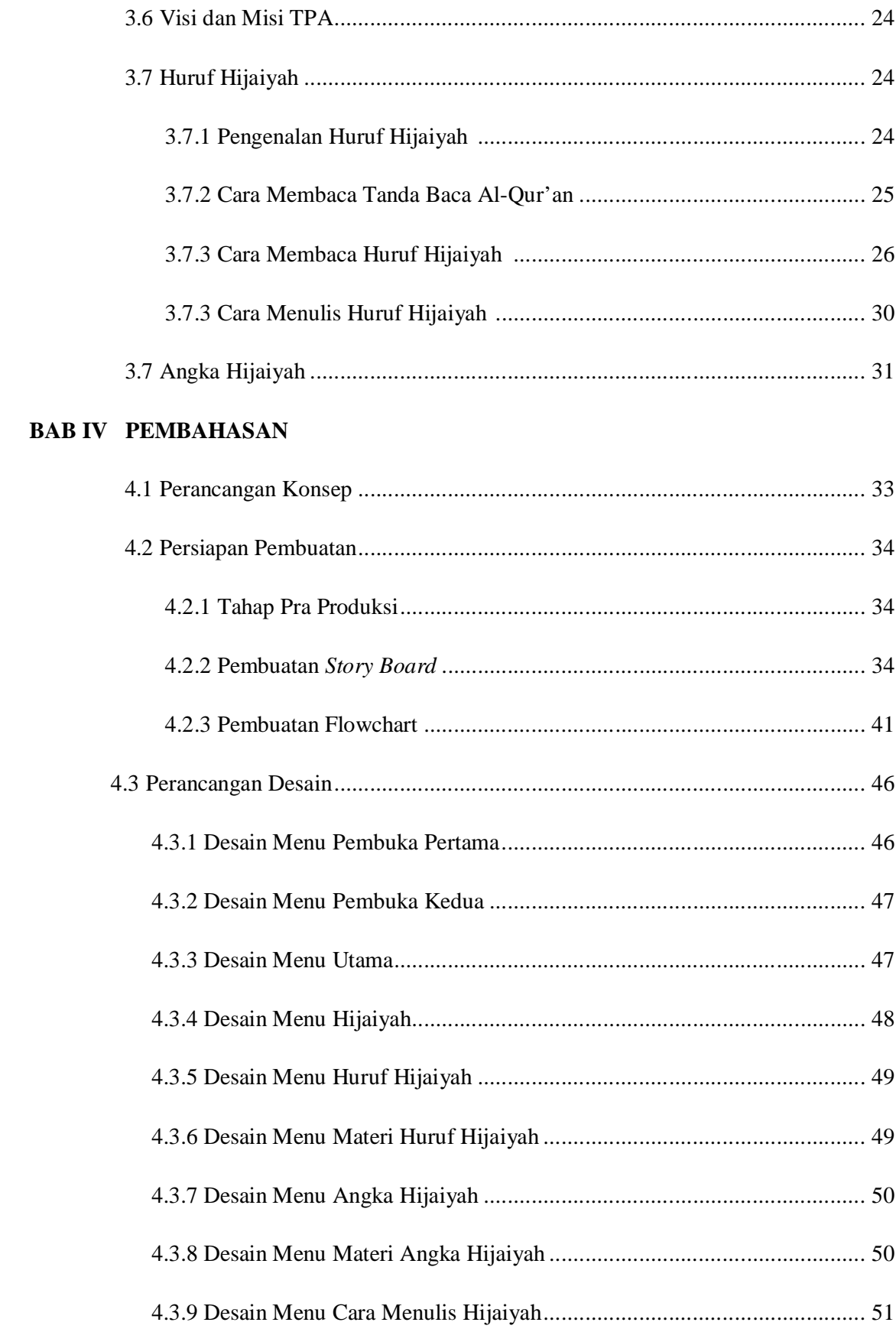

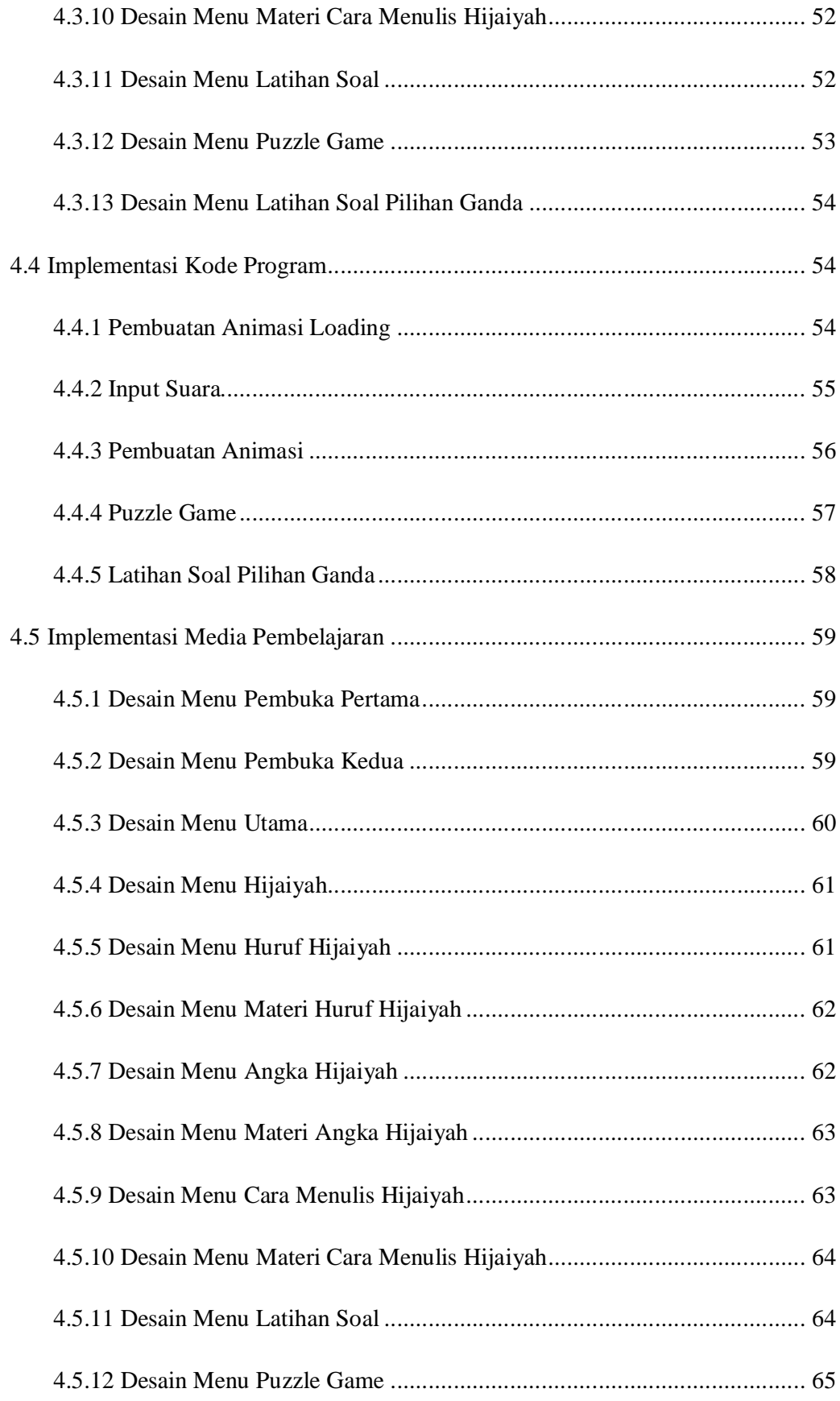

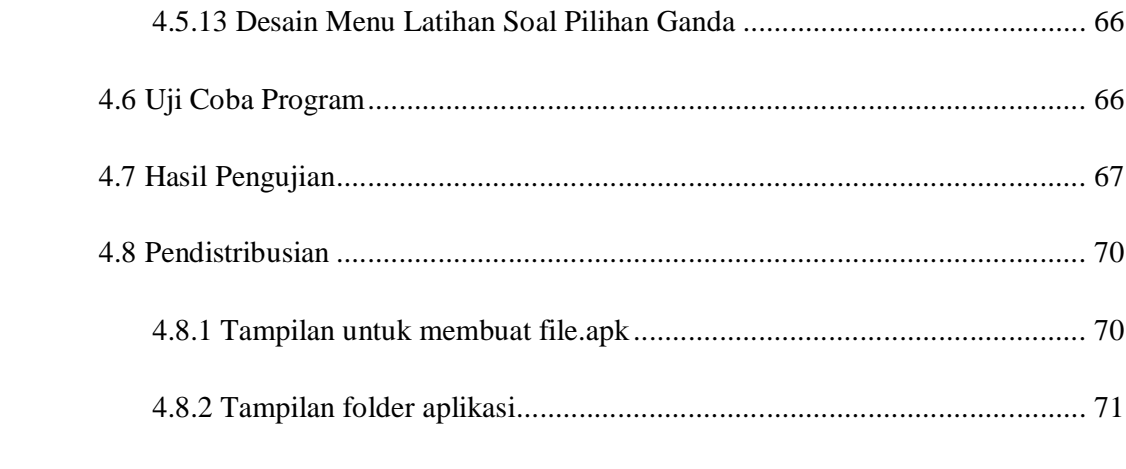

## **BAB V PEMBAHASAN**

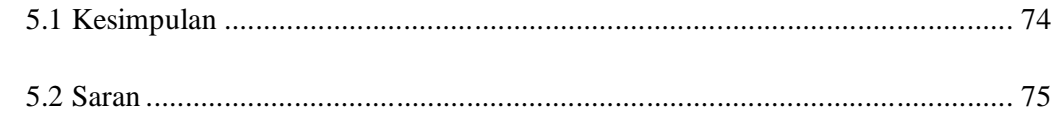

## **DAFTAR PUSTAKA**

## **LAMPIRAN**

## **DAFTAR TABEL**

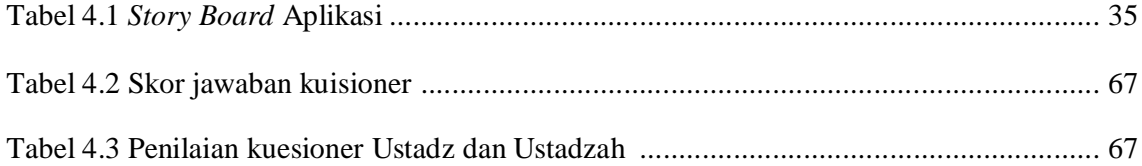

## **DAFTAR GAMBAR**

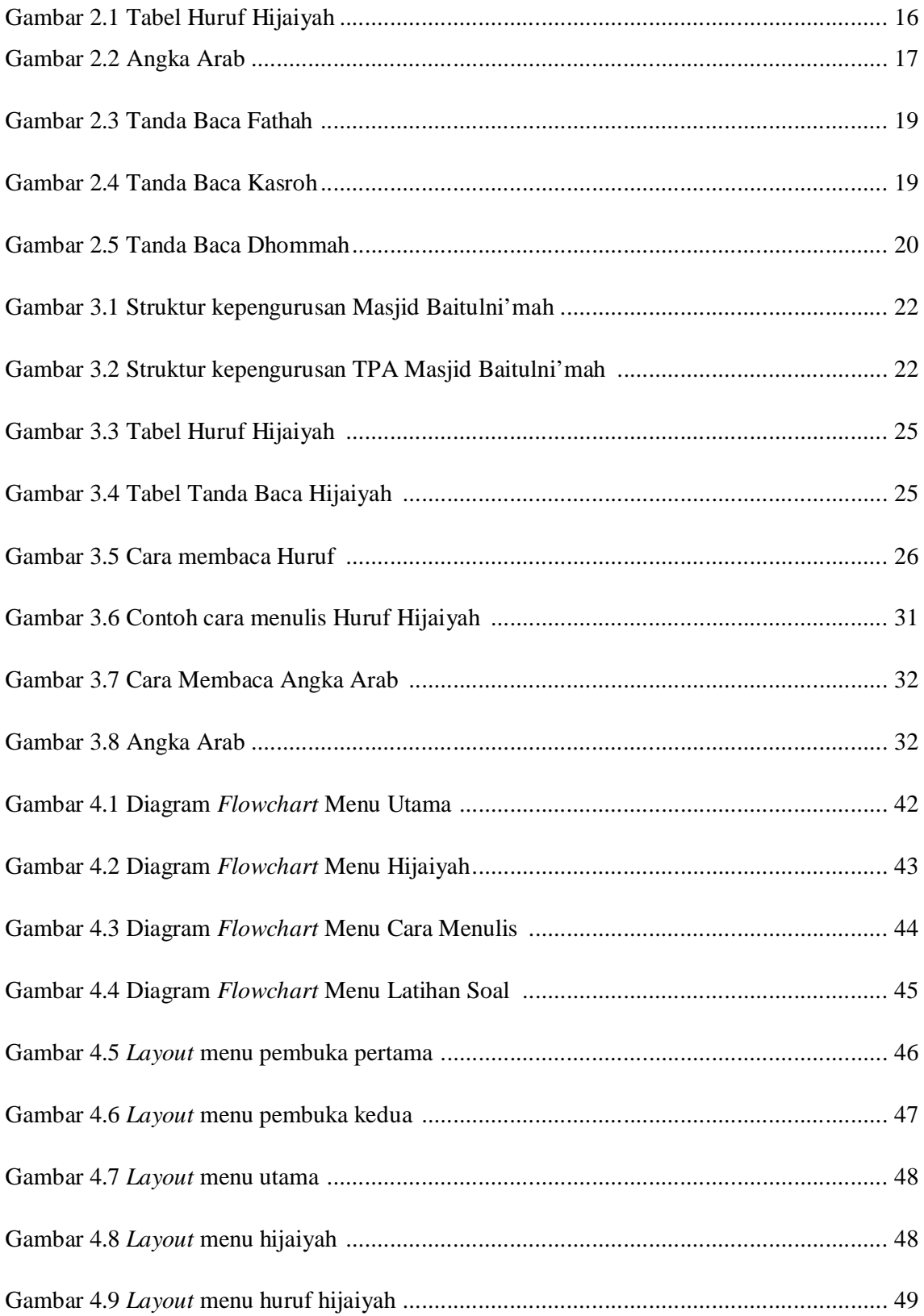

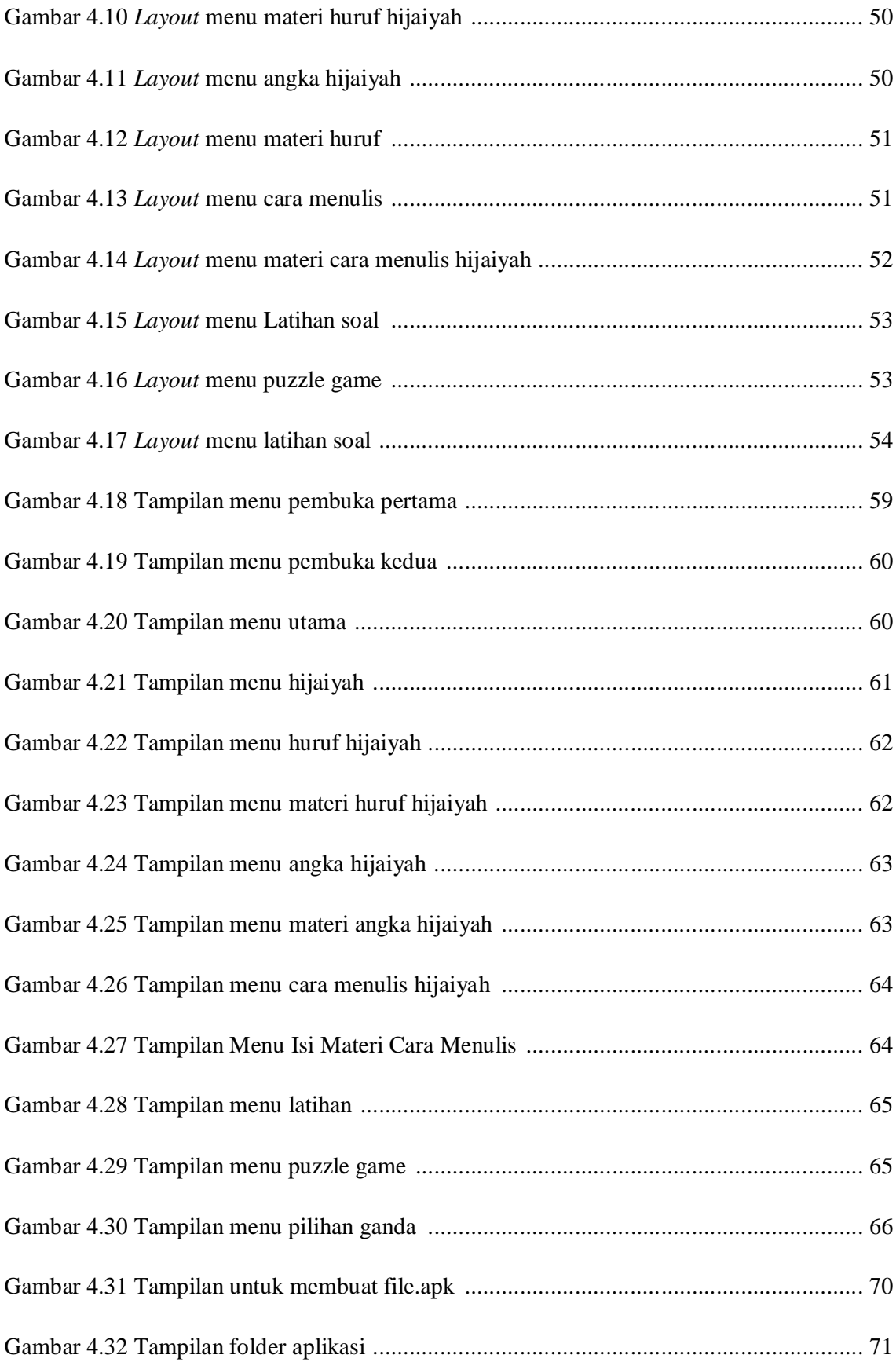

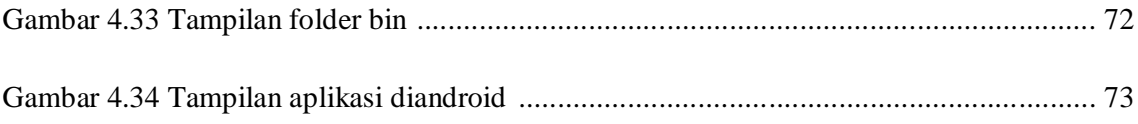

hasil dibuatlah kode program Java dengan nama Hasil, didalam kode java hasil terdapat hasil1.setText("Jawaban benar : "+benar+"Jawaban Salah : "+salah) yaitu kode untuk menampilkan hasil nilai dari pertanyaan tersebut dengan cara mengambil data dari kode program java pilihan ganda.

#### 4.5 Implementasi Media Pembelajaran

#### 4.5.1 Tampilan Menu Pembuka Pertama

Menu pembuka pertama maksudnya tampilan pertama kali memulai masuk ke dalam aplikasi. Munculnya tulisan atau judul aplikasi beserta animasi loading. Setelah setelah loading selesai maka tampilan akan berpindah ke menu pembuka kedua. Berikut tampilan menu pembuka pertama :

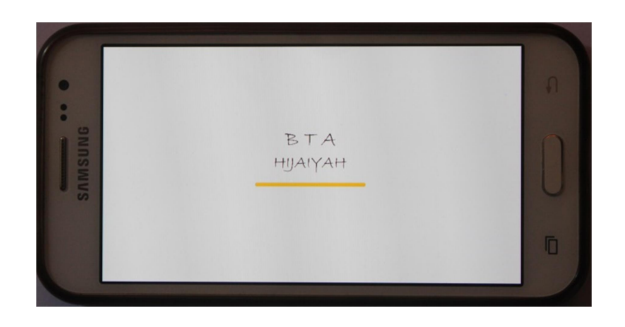

Gambar 4.18 Tampilan menu pembuka pertama

#### 4.5.2 Tampilan Menu Pembuka kedua

Menu pembuka kedua maksudnya tampilan kedua setelah tampilan loading masuk ke dalam aplikasi. Munculnya tulisan atau judul aplikasi dan terdapat tombol untuk mulai untuk menuju ke menu utama. Berikut tampilan menu pembuka kedua :

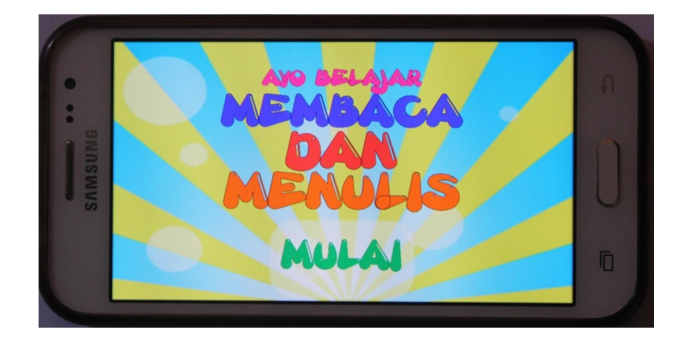

Gambar 4.19 Tampilan menu pembuka kedua

## 4.5.3 Tampilan Menu Utama

Pada tampilan menu utama berisi menu hijaiyah, cara menulis, latihan, dan keluar. Menu hijaiyah berisi materi huruf dan angka , menu cara menulis berisi tentang animasi cara menulis hijaiyah, menu latihan berisi tentang puzzle game dan latihan soal pilihan ganda. Berikut menu utama :

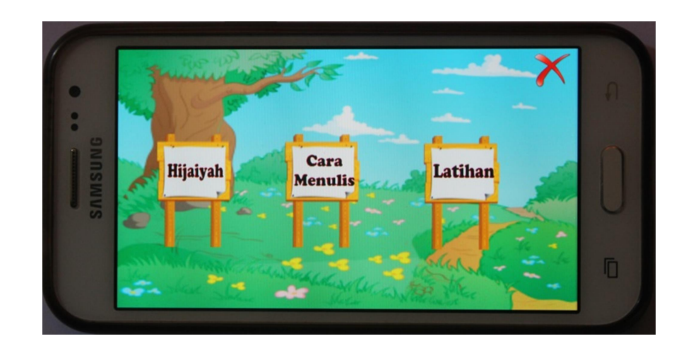

Gambar 4.20 Tampilan menu utama

#### 4.5.4 Tampilan Menu Hijaiyah

Pada menu hijaiyah terdapat dua tomol materi huruf dan angka hijaiyah. Didalam menu huruf terdapat materi tentang huruf hijaiyah dan didalam menu angka terdapat materi tentang angka hijaiyah. Berikut menu hijaiyah :

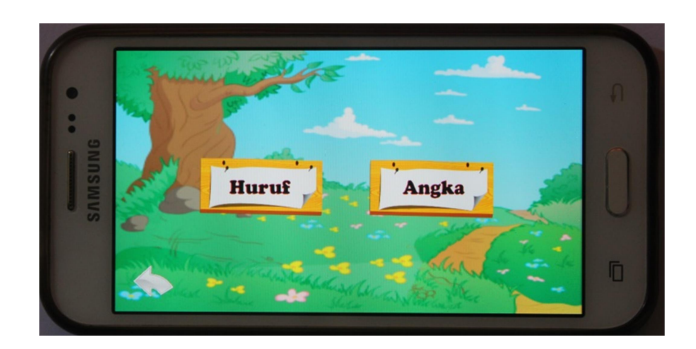

Gambar 4.21 Tampilan menu hijaiyah

#### 4.5.5 Desain Menu Huruf Hijaiyah

Pada menu huruf hijaiyah ini terdapat tombol huruf hijaiyah yang menampilkan materi hijaiyah. Tombol kembali berfungsi untuk kembali ke menu hijaiyah. Berikut tampilan menu huruf hijaiyah :

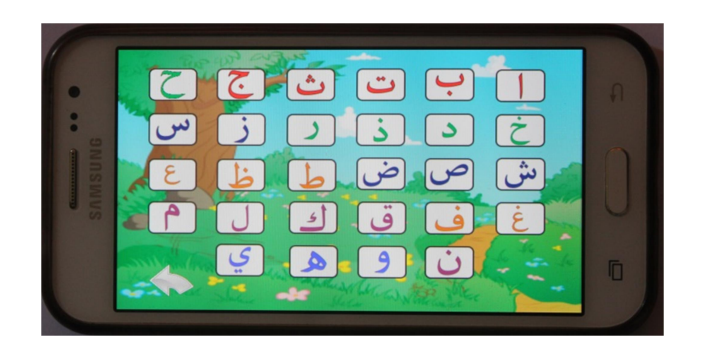

Gambar 4.22 Tampilan menu huruf hijaiyah

#### 4.5.6 Desain Materi Huruf Hijaiyah

Pada menu materi huruf hijaiyah terdapat isi materi hijaiyah, harokat, dan suara serta tombol kembali. Tombol kembali berfungsi untuk kembali ke menu hijaiyah. Berikut layout menu materi huruf hijaiyah :

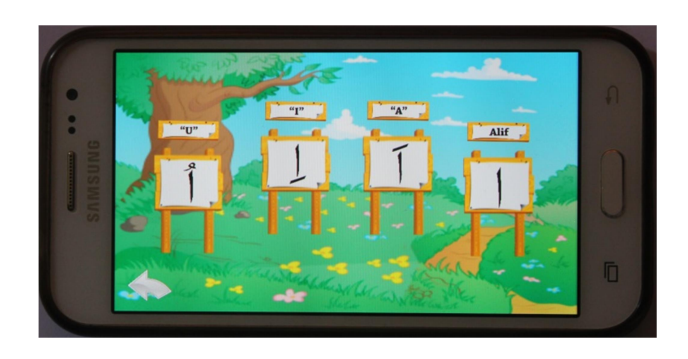

Gambar 4.23 Tampilan menu materi huruf hijaiyah

#### 4.5.7 Desain Menu Angka Hijaiyah

Pada menu angka hijaiyah terdapat materi hijaiyah, Terdapat suara dan gambar angka hijaiyah dan tombol untuk kembali ke menu hijaiyah. Berikut layout menu materi angka hijaiyah :

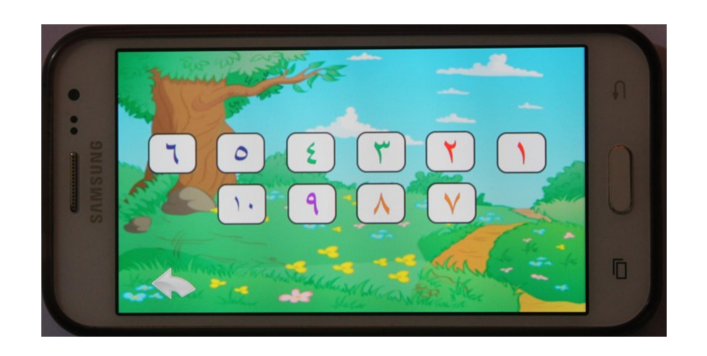

Gambar 4.24 Tampilan menu angka hijaiyah

#### 4.5.8 Desain Materi Angka Hijaiyah

Pada menu materi angka hijaiyah terdapat isi materi hijaiyah, dan suara serta tombol kembali. Tombol kembali berfungsi untuk kembali ke menu hijaiyah. Berikut layout menu materi angka hijaiyah :

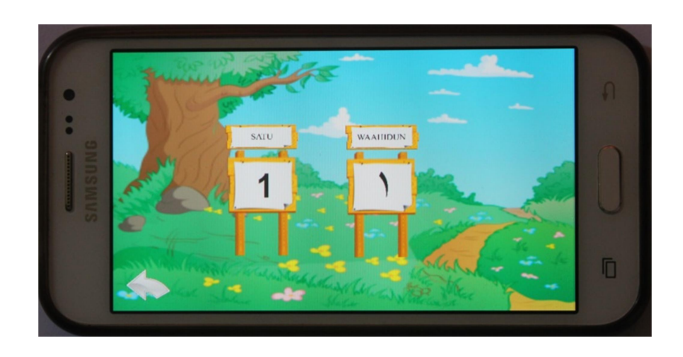

Gambar 4.25 Tampilan menu materi angka hijaiyah

#### 4.5.9 Desain Menu Cara Menulis

Pada menu cara menulis hijaiyah terdapat animasi cara menulis hijaiyah, Terdapat suara, gambar huruf hijaiyah, tombol untuk kembali ke menu hijaiyah. Berikut layout menu cara menulis huruf hijaiyah :

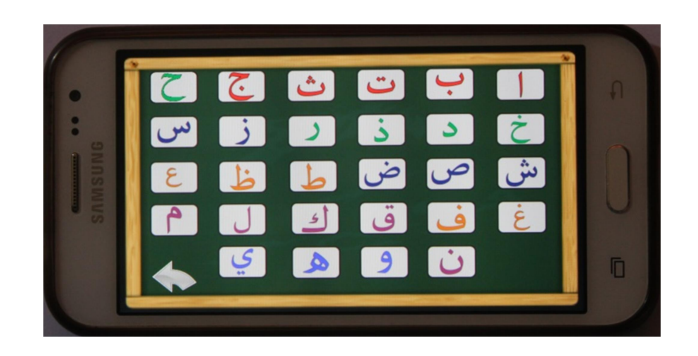

Gambar 4.26 Tampilan menu cara menulis hijaiyah

#### 4.5.10 Desain Menu materi cara menulis

Pada menu cara menulis hijaiyah terdapat animasi cara menulis hijaiyah, suara, tombol huruf untuk kembali ke huruf hijaiyah, tombol home untuk kembali kemenu utama, tombol play animasi untuk memulai animasi cara menulis. Berikut layout menu cara menulis hijaiyah :

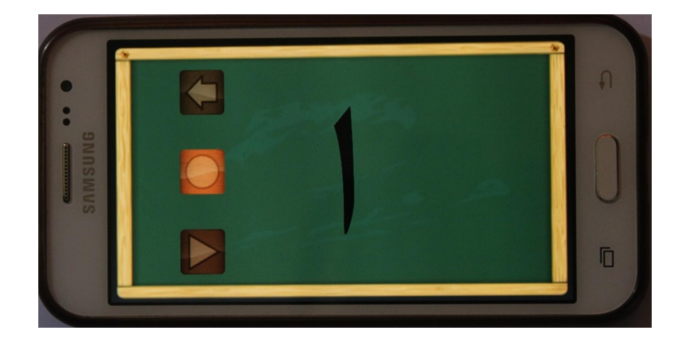

Gambar 4.27 Tampilan Menu Isi Materi Cara Menulis

#### 4.5.11 Desain Menu Latihan

Pada tampilan menu latihan soal berisi tentang permainan puzzle game dan latihan soal pilihan ganda. Dalam menu ini juga terdapat tombol kembali yang berfungsi untuk kembali ke menu utama. Berikut layout menu latihan :

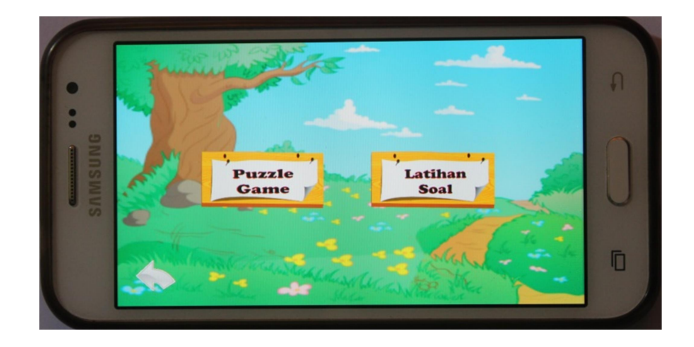

Gambar 4.28 Tampilan menu latihan

#### 4.5.12 Desain Menu Puzzle Game

Pada menu ini terdapat kotak text untuk menaruh jawaban yang benar dengan cara menaruh tombol huruf hijaiyah kedalam kotak text tersebut. Pada menu ini terdapat tombol next untuk next ke menu selanjutnya. Berikut layout menu puzzle game :

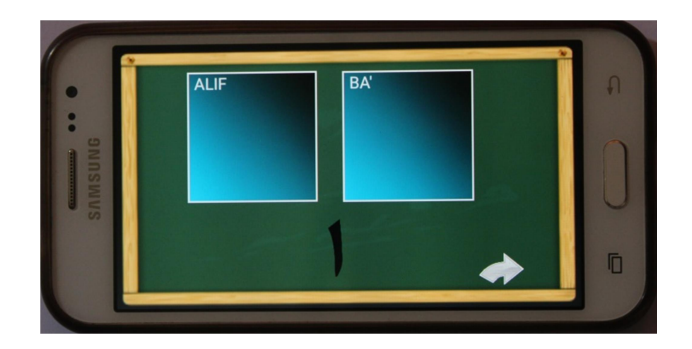

Gambar 4.29 Tampilan menu puzzle game

#### 4.5.13 Desain Menu Materi Pilihan Ganda

Pada menu latihan soal pilihan ganda terdapat soal-soal sesuai dengan materi. Terdapat 20 soal pilihan ganda yang masingmasing nomer mendapatkan nilai jika jawabannya benar. Terdapat juga tombol next untuk menuju ke menu selanjutnya. Berikut layout menu latihan soal :

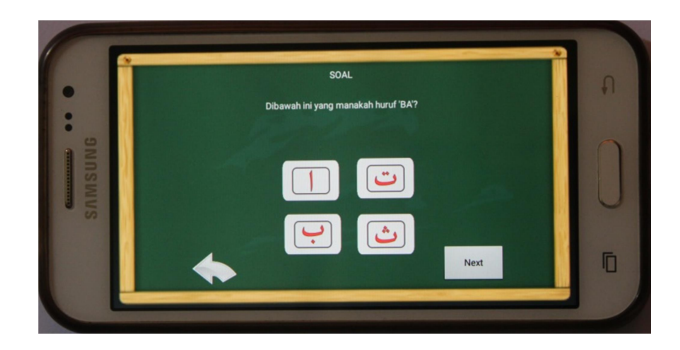

Gambar 4.30 Tampilan menu pilihan ganda

#### 4.6 Uji Coba Program

Kuesioner pengujian merupakan media yang digunakan pengguna aplikasi Pengenalan dan Pembelajaran Baca Tulis Alqur'an Berbasis Mobile Android untuk memberikan penilaian terhadap aplikasi yang dibangun. Dari hasil kuesioner tersebut akan dilakukan perhitungan agar dapat diambil kesimpulan terhadap penilaian penerapan aplikasi yang dibangun. Kuesioner ini terdiri dari 9 pernyataan dengan menggunakan skala likert dari skala 1 sampai 4.

 Berikut ini adalah skor penilaian yang diberikan dengan menggunakan skala likert pada setiap pernyataan yang ditunjukan oleh tabel 4.2.

Tabel 4.2 Skor Jawaban Kuisioner

| Skala Jawaban | Keterangan  | <b>Skor</b>                 |  |  |
|---------------|-------------|-----------------------------|--|--|
| SB            | Sangat Baik |                             |  |  |
| R             | Baik        | ζ                           |  |  |
| CB            | Cukup Baik  | $\mathcal{D}_{\mathcal{L}}$ |  |  |
| ΚB            | Kurang Baik |                             |  |  |

## 4.7 Hasil Pengujian

Dan berikut ini tabel kuesioner untuk Ustadz dan Ustadzah :

Tabel 4.3 Penilaian kuesioner Ustadz dan Ustadzah

| Petunjuk : berilah tanda centang dibawah<br>kata SB, B, CB, atau KB<br>Keteranagan : SB= sangat baik, B= baik,<br>CB= cukup baik, dan KB= kurang baik. | SB           | R            | CB           | KB |
|----------------------------------------------------------------------------------------------------|--------------|--------------|--------------|----|
| 1. Aspek Desain                                                                                                    |              |              |              |    |
| a. Tampilan desain                                                                                                    |              | 4            | 1            |    |
| b. Tampilan warna dan background                                                                                                    |              | 4            | $\mathbf{1}$ |    |
| c. Tampilan materi                                                                                                    |              | 3            | $\mathbf{2}$ |    |
| 2. Aspek Fungsional                                                                                                    |              |              |              |    |
| a. Cara penyampaian isi materi                                                                                                    |              | 3            | $\mathbf{2}$ |    |
| b. Suara dalam aplikasi                                                                                                    | $\mathbf{2}$ | $\mathbf{2}$ | $\mathbf{1}$ |    |
| c. Animasi berjalan dengan baik                                                                                                    |              | 3            | $\mathbf{2}$ |    |
| d. Bobot latihan soal                                                                                                    |              | $\mathbf{2}$ | 3            |    |
| 3. Aspek Tujuan                                                                                                    |              |              |              |    |

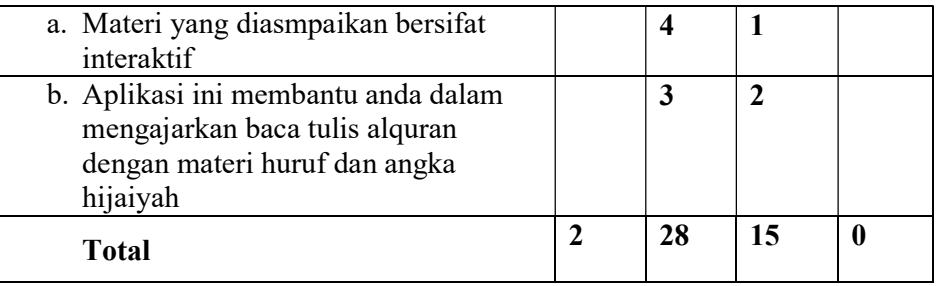

Berdasarkan kuesioner diatas, dicari hasil persentase dengan perhitungan skala Likert seperti berikut:

## N = responden \* jumlah pertanyaan

 $N = 5 x 9 = 45$ 

Menghitung skor dengan rumus:

## T x Pn

 $T = Total jumlah responden memiliki$ 

Pn = Plihan angka skor likert

Responden yang memilih Sangat Baik  $(4)= 2 \times 4 = 8$ Responden yang memilih Baik  $(3) = 28 \times 3 = 84$ Responden yang memilih Cukup Baik  $(2) = 15 \times 2 = 30$ Responden yang memilih Kurang Baik  $(1) = 0$  x  $1 = 0$  $Total = 8 + 84 + 30 = 122$ 

Mencari skor tertinggi (Y) dan skor terendah (X) dengan rumus:

## Y = Skor tertinggi likert x jumlah responden

X = Skor terendah likert x jumlah responden

$$
(Y) = 4 \times 45 = 180
$$

$$
(X) = 1 \times 45 = 45
$$

Sebelum menyelesaikan kita harus mengetahui interval (jarak) dan interpretasi persen agar mengetahui penilaian dengan metode mencari interval skor persen.

Rumus Interval

| $I = 100 / j$ umlah skor (likert) |
|-----------------------------------|
| Maka = $100/4 = 25$               |

Hasil (I) =20 ( ini adalah interval jarak dari terendah 0% -100%

tertinggi

Berikut kriteria interpretasi skornya berdasarkan interval :

- Angka  $0\%$  24,99% = Kurang Baik
- Angka  $25% 49,99% = Cukup Baik$
- Angka 50% 74,99% = Baik
- Angka 75% 99,99% = Sangat Baik

Tahap selanjutnya yaitu menghitung penyelesaian nilai akhir yang menggunakan rumus :

### Rumus Index %

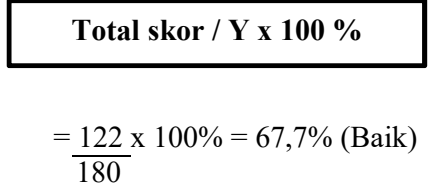

Berdasarkan hasil kuisioner dari tiap-tiap aspek pada keterangan diatas, maka dapat disimpulkan aplikasi ini telah memenuhi kriteria. Dimana setiap aspek mendapatkan penilaian, dan di dapatkan hasil nilai persentase 67,7% yang menyatakan aplikasi ini "Baik" sehingga aplikasi ini sudah layak untuk digunakan sebagai media pembelajaran pengenalan baca tulis Al-qur'an.

#### 4.8 Pendistribusian

 Distribusi program media pembelajaran dilakuakan saat program sudah siap, benar-benar layak digunakan dan aplikasi tidak ada kerusakan. Aplikasi akan dibuat dalam bentuk "file.apk" sistem operasi android. Aplikasi bisa digunakan setelah kita pasang pada perangkat smartphone. Dan ini adalah contoh pendistribusian aplikasi :

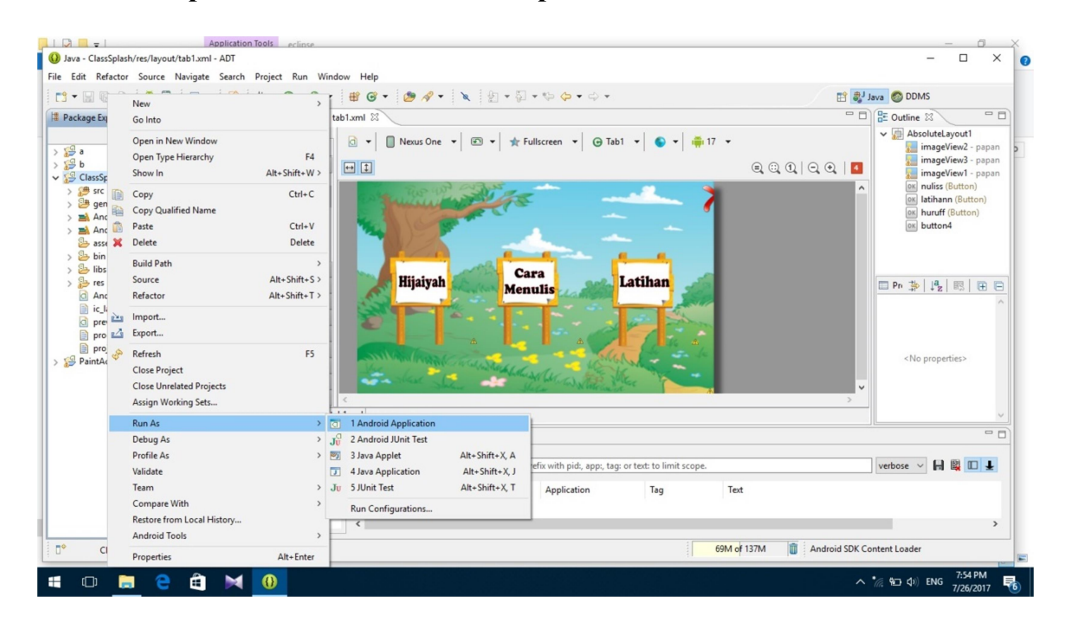

#### 4.8.1 Tampilan untuk membuat file apk

Gambar 4.31 Tampilan untuk membuat file apk

 Untuk menampilkan file.apk sebelumnya terlebih dahulu Run As project aplikasi agar dapat memunculkan file.apk project yang dibuat.

| ×<br>Pin to Quick Copy Paste<br>access<br>Clipboard                                                                                                    | $\chi$ Cut<br><b>WE</b> Copy path<br>Delete Rename<br>Move<br>Copy<br>Paste shortcut<br>$to -$<br>to-<br>$\overline{\phantom{a}}$<br>Organize                                                                                                    | New item -<br>$=$<br>New<br>folder<br>New                                                                                                    | F Easy access *<br>Properties<br>$\scriptstyle\star$                                                                                                    | Select all<br>Dpen -<br>R Edit<br><b>Select none</b><br>Invert selection<br>e History<br>Open<br>Select |          |               |
|----------------------------------------------------------------------------------------------------|----------------------------------------------------------------------------------------------------|----------------------------------------------------------------------------------------------------|----------------------------------------------------------------------------------------------------|----------------------------------------------------------------------------------------------------|----------|---------------|
| > Baca ><br>个<br>$\leftarrow$<br>$\longrightarrow$                                                                                                    |                                                                                                    |                                                                                                    |                                                                                                    |                                                                                                    | $\vee$ 0 | Search Baca P |
| $\hat{\phantom{a}}$<br><b>x</b> Quick access<br>Desktop<br>$\overline{\mathcal{A}}$<br>Downloads *<br>Documents *<br>$\equiv$ Pictures<br>$\mathcal{A}$<br>Bab 1<br>drawable-hdpi<br><b>Music</b><br>proyekakhir<br><b>G</b> OneDrive | $\hat{\phantom{a}}$<br>Name<br>.settings<br>assets<br>bin<br>gen Date created: 6/1/2017 11:00 AM<br>libs Size: 50.4 MB<br>Folders: classes, dexedLibs, res<br>res<br>Files: AndroidManifest, classes.dex, ClassSplash,<br>src<br>.classpath<br>.project<br>AndroidManifest<br>Ξ<br>ic launcher-web | Date modified<br>6/1/2017 11:06 AM<br>6/1/2017 11:00 AM<br>7/25/2017 9:18 PM<br>$1:03$ AM<br>1:03 AM<br>:05 AM<br><u>कंगरणारणी:</u> 05 AM<br>6/1/2017 11:06 AM<br>6/1/2017 11:05 AM<br>7/25/2017 8:34 AM<br>5/19/2017 2:49 PM | Type<br>File folder<br>File folder<br>File folder<br>File folder<br>File folder<br>File folder<br>File folder<br><b>CLASSPATH File</b><br><b>PROJECT File</b><br>XML Document<br><b>PNG File</b> | Size<br>1 KB<br>$1$ KB<br><b>19 KB</b><br>48 KB                                                         |          |               |
| $\n  This PC\n$<br>Desktop<br>Documents<br>Downloads<br>h Music<br>Pictures<br><b>图</b> Videos<br>Local Disk (C:)<br>CD Drive (D:)<br>$\_$ DATA (E:)<br>MASTER(F <sub>2</sub> )                                                       | previews<br>proguard-project<br>project.properties                                                                                                    | 5/19/2017 2:49 PM<br>5/19/2017 2:49 PM<br>6/1/2017 11:06 AM                                                                                                    | XML Document<br><b>Text Document</b><br><b>PROPERTIES File</b>                                                                                                    | 1 KB<br>1 KB<br>1 KB                                                                                    |          |               |

4.8.2 Tampilan folder aplikasi

Gambar 4.32 Tampilan folder aplikasi

Setelah Run As project, kemudian cari file folder project aplikasi

setelah itu klik folder bin.

| я<br>Pin to Quick<br>Copy Paste<br>access<br>Clipboard | $\chi$ Cut<br><b>WE</b> Copy path<br>Move<br>Copy<br>Paste shortcut<br>$to -$<br>$to -$<br>$\;$<br>Organize | $= 1$<br>New<br>Delete Rename<br>folder<br>New | New item -<br>$\checkmark$<br>F Easy access -<br>Properties<br>$\cdot$ | D Open -<br>R Edit<br>A History<br>Open | Select all<br>Select none<br>Invert selection<br>Select |          |              |
|--------------------------------------------------------|----------------------------------------------------------------------------------------------------|------------------------------------------------|------------------------------------------------------------------------|-----------------------------------------|---------------------------------------------------------|----------|--------------|
| 个                                                      | > Baca > bin                                                                                                |                                                |                                                                        |                                         |                                                         | $\vee$ 0 | Search bin p |
| ۸                                                      | $\widehat{\phantom{a}}$                                                                                     |                                                |                                                                        |                                         |                                                         |          |              |
| <b>x</b> Quick access                                  | Name                                                                                                    | Date modified                                  | Type                                                                   | Size                                    |                                                         |          |              |
| Desktop                                                | classes                                                                                                    | 7/24/2017 5:35 PM                              | File folder                                                            |                                         |                                                         |          |              |
| Downloads *                                            | dexedLibs                                                                                                   | 6/1/2017 11:16 AM                              | File folder                                                            |                                         |                                                         |          |              |
| Documents *                                            | res<br>AndroidManifest                                                                                      | 6/1/2017 11:14 AM<br>7/25/2017 8:34 AM         | File folder<br>XML Document                                            | 19 KB                                   |                                                         |          |              |
| $=$ Pictures<br>$\mathcal{A}$                          | classes.dex                                                                                                 | 7/25/2017 9:18 PM                              | <b>DEX File</b>                                                        | 635 KB                                  |                                                         |          |              |
| Bab 1                                                  | <b>IS</b> ClassSplash                                                                                       | 7/25/2017 9:18 PM                              | Droid4X apk file                                                       | 19,243 KB                               |                                                         |          |              |
| drawable-hdpi                                          | jarlis Type: Droid4X apk file                                                                               | 7/26/2017 7:46 PM                              | <b>CACHE File</b>                                                      | 1 KB                                    |                                                         |          |              |
| <b>Music</b>                                           | reso Size: 18.7 MB                                                                                          | 7/25/2017 8:24 PM                              | AP_File                                                                | 18,995 KB                               |                                                         |          |              |
| proyekakhir                                            | Date modified: 7/25/2017 9:18 PM                                                                            |                                                |                                                                        |                                         |                                                         |          |              |
|                                                        |                                                                                                    |                                                |                                                                        |                                         |                                                         |          |              |
| <b>G</b> OneDrive                                      |                                                                                                    |                                                |                                                                        |                                         |                                                         |          |              |
| This PC                                                |                                                                                                    |                                                |                                                                        |                                         |                                                         |          |              |
| Desktop                                                |                                                                                                    |                                                |                                                                        |                                         |                                                         |          |              |
| Documents                                              |                                                                                                    |                                                |                                                                        |                                         |                                                         |          |              |
| Downloads                                              |                                                                                                    |                                                |                                                                        |                                         |                                                         |          |              |
| $M$ Music                                              |                                                                                                    |                                                |                                                                        |                                         |                                                         |          |              |
| Pictures                                               |                                                                                                    |                                                |                                                                        |                                         |                                                         |          |              |
| <b>图</b> Videos                                        |                                                                                                    |                                                |                                                                        |                                         |                                                         |          |              |
| Local Disk (C:)                                        |                                                                                                    |                                                |                                                                        |                                         |                                                         |          |              |
| CD Drive (D:)                                          |                                                                                                    |                                                |                                                                        |                                         |                                                         |          |              |
|                                                        |                                                                                                    |                                                |                                                                        |                                         |                                                         |          |              |
| $\_$ DATA (E:)                                         |                                                                                                    |                                                |                                                                        |                                         |                                                         |          |              |

Gambar 4.33 Tampilan folder bin

Maka didalam file folder bin sudah terdapat file.apk dan siap untuk

diinstall di Android.

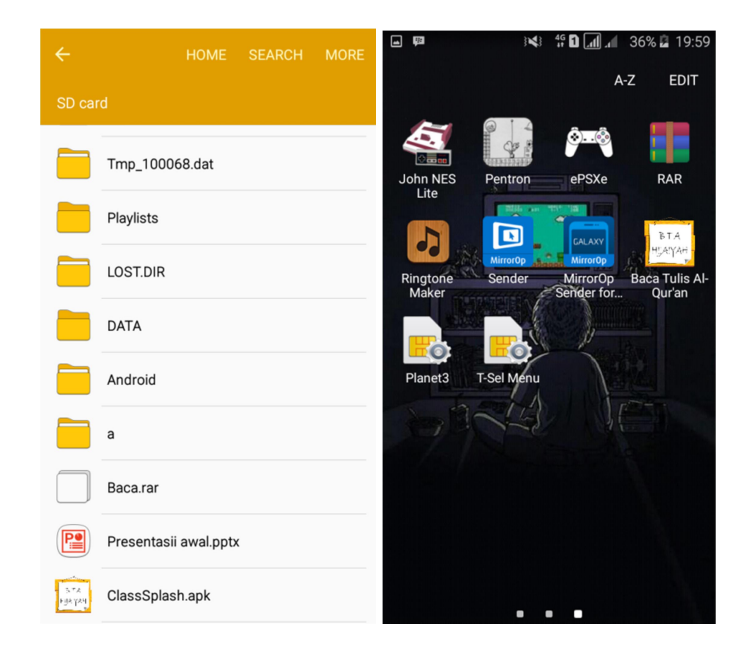

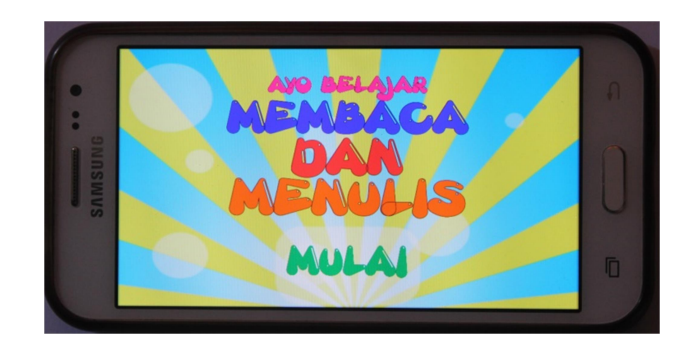

Gambar 4.34 Tampilan aplikasi diandroid